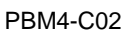

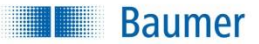

*[PBM4-C02](http://portal.baumernet.org/pj/20180327/default.aspx)*

# PBM4 With CANopen

<span id="page-0-0"></span>Last Update: 29 April 2019

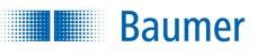

### **Table of Content**

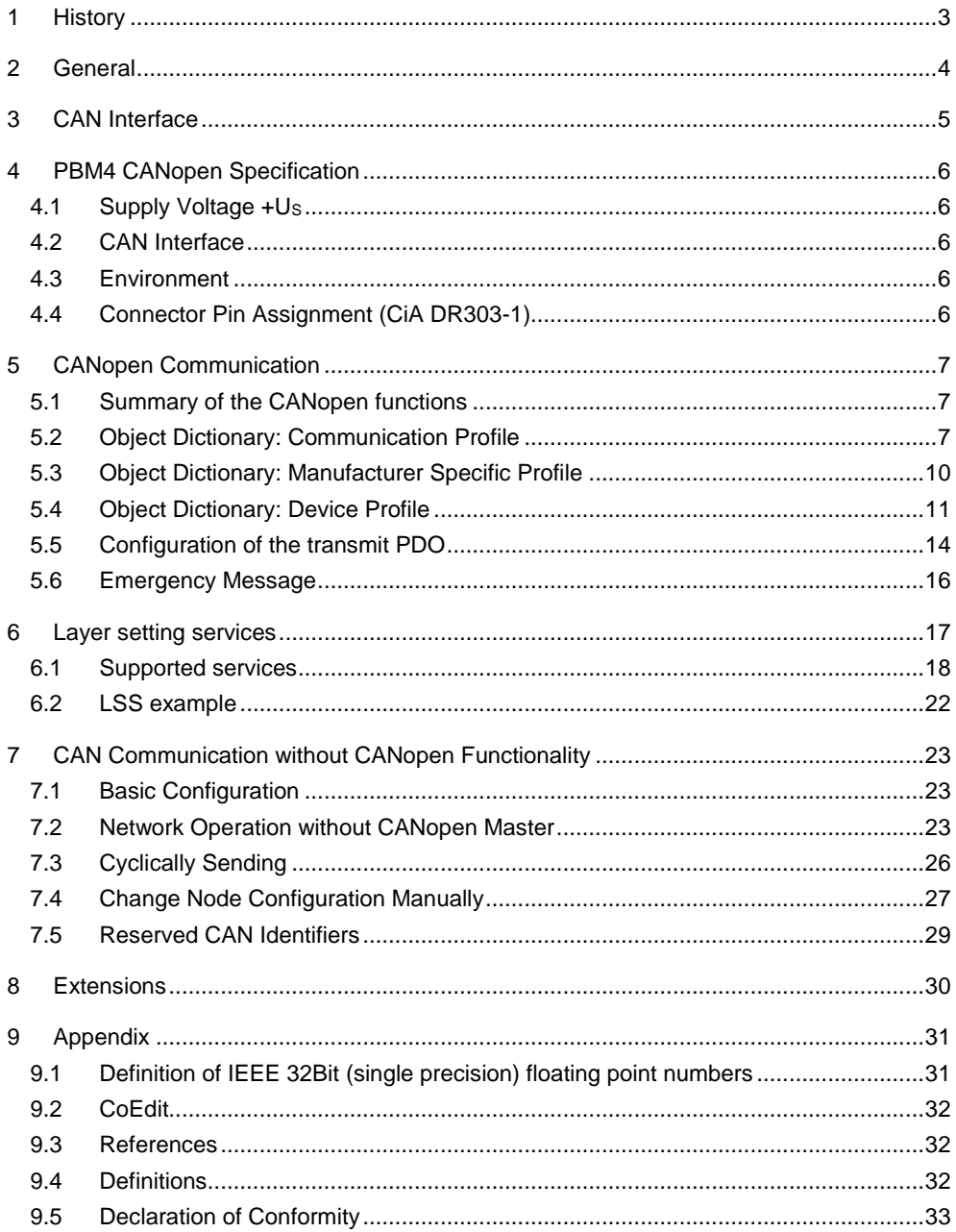

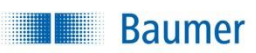

## <span id="page-2-0"></span>1 History

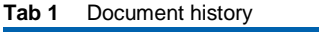

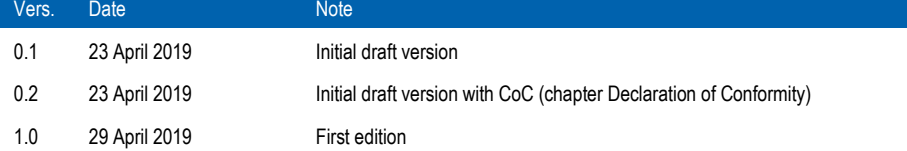

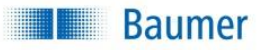

## <span id="page-3-0"></span>2 General

The pressure transmitter PBM4 with CANopen measures the physical quantity pressure. The range depends on the sensor which is used in the transmitter and is 25 … 800 bar. The measured value is transmitted on the CAN-Bus with the CANopen protocol. The transmitter takes 1000 samples per second, does filtering and converts the raw value into the output format. The CAN 2.0B interface is able to run up to a speed of 1 Mbit/sec with 11-bit and 29-bit identifiers.

The CAN protocol complies with the CANopen specification DS301, the pressure transmitter function is presented by the CANopen device profile DS404. The possible configurations can be set with the object dictionary. Heartbeat and emergency messages guarantee high reliability.

With the "Layer setting services" (LSS, DSP305 V2.0), the desired bit rate and node ID can be set easily.

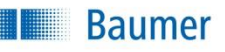

## <span id="page-4-0"></span>3 CAN Interface

The device includes a Full CAN controller specified to CAN 2.0B. The physical layer of the 2 wire interface is specified according to ISO 11898. The wires are protected against shortcircuit. By adjusting the rise and fall times of the CAN signals, the noise emission is minimized. The bus termination resistor is not included in the device.

## <span id="page-5-0"></span>4 PBM4 CANopen Specification

## <span id="page-5-1"></span>4.1 Supply Voltage +U<sup>S</sup>

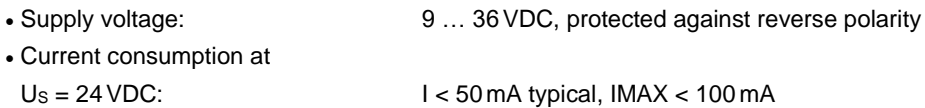

## <span id="page-5-2"></span>4.2 CAN Interface

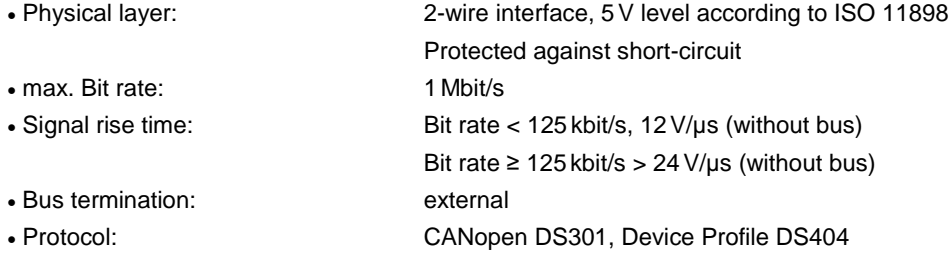

## <span id="page-5-3"></span>4.3 Environment

![](_page_5_Picture_185.jpeg)

## <span id="page-5-4"></span>4.4 Connector Pin Assignment (CiA DR303-1)

The pin connection for the used 5 pole M12 connector is shown.

![](_page_5_Picture_186.jpeg)

![](_page_6_Picture_0.jpeg)

![](_page_6_Picture_1.jpeg)

## <span id="page-6-0"></span>5 CANopen Communication

## <span id="page-6-1"></span>5.1 Summary of the CANopen functions

![](_page_6_Picture_299.jpeg)

## <span id="page-6-2"></span>5.2 Object Dictionary: Communication Profile

![](_page_6_Picture_300.jpeg)

![](_page_7_Picture_0.jpeg)

![](_page_7_Picture_396.jpeg)

![](_page_8_Picture_0.jpeg)

![](_page_8_Picture_229.jpeg)

<span id="page-8-0"></span>![](_page_8_Figure_3.jpeg)

![](_page_8_Figure_4.jpeg)

<span id="page-8-1"></span>![](_page_8_Picture_230.jpeg)

![](_page_8_Picture_231.jpeg)

![](_page_9_Picture_0.jpeg)

![](_page_9_Picture_251.jpeg)

## <span id="page-9-0"></span>5.3 Object Dictionary: Manufacturer Specific Profile

<span id="page-9-1"></span>The indices 5, 6 and 7 have been changed from firmware release V1.08r6 to V1.09r0 (see OD-entry 0x100A). In the following table the corresponding indices can be selected:

![](_page_10_Picture_0.jpeg)

![](_page_10_Picture_313.jpeg)

*Hint*: Bit rates 40 kbit/s and 400 kbit/s are only supported by firmware V1.08r0 and higher (see OD-entry 0x100A).

## <span id="page-10-0"></span>5.4 Object Dictionary: Device Profile

![](_page_10_Picture_314.jpeg)

![](_page_11_Picture_0.jpeg)

![](_page_11_Picture_344.jpeg)

![](_page_12_Picture_0.jpeg)

![](_page_12_Picture_357.jpeg)

![](_page_13_Picture_0.jpeg)

![](_page_13_Picture_312.jpeg)

### <span id="page-13-0"></span>5.5 Configuration of the transmit PDO

This chapter describes the configuration of the transmit PDO. The PBM4 CANopen supports the dynamic mapping with firmware release 1.10r0 and higher (see OD-entry 0x100A). Older firmware versions support only a fixed number of mapped objects  $(= 2)$ .

### *Dynamic mapping*

The PDO configuration is done by the OD entry TPDO1 mapping (index 0x1A00) and its subindices. The sub index 1 defines the first value (lower position) transmitted by the PDO. The sub-index 2 defines the second value, the sub index 3 the third and the sub index 4 the fourth value transmitted by the PDO. If not all values are used, the upper sub-indices must be set to 0.

![](_page_14_Picture_0.jpeg)

To change the mapping, the following procedure must be observed:

- 1. Set the "Nr. of mapped objects" (0x1A00/0x00) to 0. => The PDO is deactivated.
- 2. Set the desired mapping values (0x1A00/0x01…0x04).
- 3. Set the "Nr. of mapped objects" (0x1A00/0x00) to the desired number of mapping objects.

### *Default mapping*

The default values of these sub-indices are 0x91300120 (sub-index 1), 0x61500108 (subindex 2) and 0 (sub-index 3 and 4):

![](_page_14_Picture_286.jpeg)

![](_page_14_Picture_287.jpeg)

That means:

The first value which will be sent by the transmit PDO is the value of the OD index 0x9130 with the sub index 0x01 and the length 0x20 bits  $($   $\rightarrow$  0x91300120). It is the pressure value (signed integer 32 bit).

The second value of the transmit PDO is the OD index 0x6150 with the sub index 0x01 and the length 0x08 bits ( $\rightarrow$  0x61500108). It is the pressure status (unsigned integer 8 bit).

### *Transmit PDO (example)*

So the transmit PDO may look like the following message (example):

![](_page_14_Picture_288.jpeg)

### **Tab 10** Example transmit PDO

This example shows a pressure value of  $100000$  (= 0x186A0) and the status 0 (valid).

### *Units*

The units of the sent values are defined by the settings of the following object dictionary entries:

- *AI Physical unit PV* (index 0x6131): these specify the physical units of the values of indices 0x6130 and 0x9130.
- *AI Decimal digits PV* (index 0x6132): these specify the decimal digits of the integer values of the index 0x9130. 1 means that the value is multiplied by 10, 2 means multiplied by 100, …

![](_page_15_Picture_1.jpeg)

The possible settings can be seen in chapter *[5.4 Object Dictionary: Device Profile](#page-10-0)*, page *[11](#page-10-0)*.

### *Hint*

Only the following object dictionary indices are map able:

![](_page_15_Picture_215.jpeg)

### *Example mapping:*

To get the pressure value with float 32 bit and the temperature value with signed integer 32 bit, the sub index 1 has to be set to 0x61300120 (0x6130, 0x01, 0x20) and the sub index 2 to 0x91300220 (0x9130, 0x02, 0x20).

### <span id="page-15-0"></span>5.6 Emergency Message

Emergency messages show an internal device error. If the error situation for the de-vice has changed, it will send an emergency message with the current error code.

An error code 0x0000 shows that all errors are removed.

The current error situation could be read out with the object profile entry "Predefined Error Field" index 0x1003, sub index 1.

The COB-ID of an emergency message is shown in the communication profile of the object dictionary, index  $0x1014$  (=  $0x80 +$  Node ID).

![](_page_15_Picture_216.jpeg)

![](_page_15_Picture_217.jpeg)

### **Tab 12** Error Codes

![](_page_15_Picture_218.jpeg)

![](_page_16_Picture_1.jpeg)

## <span id="page-16-0"></span>6 Layer setting services

The PBM4 with CANopen (V1.09r0 and higher) supports the layer setting services. These services and protocols are used to inquire the settings of the LSS address (object 0x1018), the bit rate and the node ID. Also the bit rate and the node ID could be changed by the LSS.

![](_page_16_Figure_4.jpeg)

\*see description of "Switch state global" services

![](_page_16_Figure_6.jpeg)

Some requirements/hints must be observed when using the LSS

- The producer heartbeat time must be 0 (= default; object 0x1017)
- . The PBM4 with CANopen must be in NMT stopped state
- In LSS configuration state, no NMT-command will be executed
- Only a stored bit rate and Node ID will appear in the object dictionary (0x4F00 and 0x4F01)

The LSS address consists of four values:

- Vendor-Id: Object dictionary index 0x1018, sub-index 1: always 0x23D
- Product-code: Object dictionary index 0x1018, sub-index 2: order number of this PBM4 with CANopen (BCD)
- Revision-number: Object dictionary index 0x1018, sub-index 3: software version of this PBM4 with CANopen (BCD)
- Serial-number: Object dictionary index 0x1018, sub-index 4: a unique serial number

![](_page_17_Picture_1.jpeg)

### <span id="page-17-0"></span>6.1 Supported services

All services of DSP305 V2.0 can be used. The supported parameters of the services can be found in this section. The CAN identifiers are reserved for LSS:

- 0x7E5 for commands from LSS master
- 0x7E4 for answers from LSS slave

### **Tab 13** Switch state global

![](_page_17_Picture_243.jpeg)

Command specifier request: 0x04

Mode: 0x00, switches to waiting state 0x01 switches to configuration state

### *Hints*

- After storing a new node ID, the "Switch state global" service with the parameter "switches to waiting state" will activate the last stored node ID and it will be used immediately. So after that, the PBM4 with CANopen will transmit the bootup-message and stays in NMT preoperational state.
- Once the LSS configuration state has been left, all not stored data is no longer available.

![](_page_17_Picture_244.jpeg)

#### **Tab 14** Switch state selective

Command specifier request: 0x04, vendor-ID

0x41, product-code 0x42, revision-number 0x43, serial-number

Command specifier answer: 0x44

*Hint*

The revision-number can be ignored by using 0.

![](_page_18_Picture_0.jpeg)

### **Tab 15** Configure node ID

![](_page_18_Picture_308.jpeg)

## **Tab 16** Configure bit timing parameters

spec. error: always 0

![](_page_18_Picture_309.jpeg)

## command specifier request: 0x13

table select

table index

command

![](_page_18_Picture_310.jpeg)

![](_page_19_Picture_0.jpeg)

### **Tab 17** Activate bit timing parameters

![](_page_19_Picture_333.jpeg)

switch\_delay: The duration of the two periods of time to wait. See DSP305 for more details. Unit: milliseconds.

*Hints*

- Only the last saved bit timing will be activated by this service.
- After setting the new bit timing valid, the PBM4 with CANopen will transmit the bootup-message, but also it will stay in NMT stopped state.

### **Tab 18** Store configuration

![](_page_19_Picture_334.jpeg)

command specifier request: command specifier answer: error code:

![](_page_19_Picture_335.jpeg)

spec. error:

### **Tab 19** Inquire LSS address

![](_page_19_Picture_336.jpeg)

command specifier request: 0x5A, vendor-Id

0x5B, product-code 0x5C, revision-number 0x5D, serial-number

command specifier answer: like request data: data: requested value

![](_page_20_Picture_0.jpeg)

### **Tab 20** Inquire node ID

![](_page_20_Picture_327.jpeg)

![](_page_20_Picture_328.jpeg)

*Hint*

The return value of the node ID will be the valid and stored value from EEPROM.

### **Tab 21** LSS identify remote slave

![](_page_20_Picture_329.jpeg)

command specifier request: 0x46, vendor-Id

![](_page_20_Picture_330.jpeg)

command specifier answer: 0x4

### *Hints*

- The revision-number-low and revision-number-high can be ignored by using 0.
- To identify the slave, the shown order of the requests must be observed.

![](_page_20_Picture_331.jpeg)

![](_page_20_Picture_332.jpeg)

![](_page_20_Picture_333.jpeg)

![](_page_21_Picture_0.jpeg)

### <span id="page-21-0"></span>6.2 LSS example

This example of the usage of the Layer setting services shows the changing of the node ID from 1 to 5 and the changing of the bit rate to 250 kbit/s. Only one slave has to be connected to the CAN bus if using this example.

![](_page_21_Picture_416.jpeg)

Direction: Tx: message from (NMT/LSS) master Rx: message from slave

### *Hint*

Services no. 6 and 7 can be replaced by a power supply cycle.

![](_page_22_Picture_1.jpeg)

## <span id="page-22-0"></span>7 CAN Communication without CANopen Functionality

## <span id="page-22-1"></span>7.1 Basic Configuration

The CAN pressure transmitter can be used without any problems in CAN networks without CANopen functionality. Before using the PBM4 with CANopen, the following basic configurations should be set:

- 1. Bit rate, default is 125 kbit/s, object 0x4F00
- 2. Node ID, default is 1, object 0x4F01.
- 3. The CAN identifier will be created from the node ID (see *[Tab 42](#page-28-1)*, page *[29](#page-28-1)*, chapter *[7.5](#page-28-0)  [Reserved CAN Identifiers](#page-28-0)*). All CAN identifiers are 11 bit identifiers (default setting).
- 4. Additional settings (phys. unit, etc.) can be found in the object dictionary (*[5.4 Object](#page-10-0)  [Dictionary: Device Profile](#page-10-0)*, page *[11](#page-10-0)*) and in *[7.4 Change Node Configuration Manually](#page-26-0)*, page *[27](#page-26-0)*.
- 5. The new settings are saved with object 0x1010/01. The 0x65766173 (ASCII: "save") must be entered here. The settings will be saved to non-volatile memory.

## <span id="page-22-2"></span>7.2 Network Operation without CANopen Master

After connecting the transmitter to the supply voltage, the transmitter will send a boot-up message with the CAN identifier 0x700 + Node ID (default 0x701) with one data byte (content = 0) if no error is detected.

If an error is detected the error code (see *[5.6 Emergency Message](#page-15-0)*, page *[16](#page-15-0)*) will be sent together with the CAN identifier.

The pressure transmitter is now in the "Pre\_Operational\_State". With the CANopen command "Start\_Remote\_Node" the pressure transmitter will be activated:

![](_page_22_Picture_198.jpeg)

**Tab 24** Start\_Remote\_Node

The "Start Remote Node" will be answered with a data message (PDO) with the CAN identifier 0x180 + Node ID (default 0x181). Now the CAN transmitter sends cyclically (default setting) PDOs with the pressure value and the status.

![](_page_23_Picture_0.jpeg)

![](_page_23_Picture_443.jpeg)

### **Tab 25** Construction of the message for pressure measurement (PDO)

The values of the pressure measurement or the temperature measurement can be also read as 32 bit integer or 32 bit float. The choice is done by the PDO mapping and is described in *[5.5 Configuration of the transmit PDO](#page-13-0)*, page *[14](#page-13-0)*.

The values of the pressure measurement or the temperature measurement can be also read from the object dictionary (SDO access) as 32 bit integer or 32 bit float. The floating point format is explained in the appendix (chapter *[9.1 Definition of IEEE 32Bit \(single precision\)](#page-30-1)  [floating point numbers](#page-30-1)*, page *[31](#page-30-1)*). This access is independent of the current operational state of the pressure transmitter. The status provides the following information:

- Bit 0: pressure value invalid
- Bit 1: positive overload
- Bit 2: negative overload

#### *Pressure measurement*

#### **Tab 26** Request value of pressure measurement (float32, SDO access)

![](_page_23_Picture_444.jpeg)

#### **Tab 27** Request value of pressure measurement (integer32, SDO access)

![](_page_23_Picture_445.jpeg)

![](_page_24_Picture_0.jpeg)

### *Temperature measurement*

![](_page_24_Picture_391.jpeg)

![](_page_24_Picture_392.jpeg)

### **Tab 29** Request value of temperature measurement (integer32, SDO access)

![](_page_24_Picture_393.jpeg)

### *SDO abort codes*

If the SDO access fails, the PBM4 with CANopen will answer with a SDO abort code.

**Tab 30** SDO abort codes

![](_page_24_Picture_394.jpeg)

![](_page_25_Picture_1.jpeg)

## <span id="page-25-0"></span>7.3 Cyclically Sending

The pressure transmitter PBM4 CANopen is able to send the values of measurements (PDO) cyclic with a programmable time interval.

The event timer is activated by writing 0xFF to the object 0x1800 sub-index 2 (transmission type).

The timer interval is written to the object 0x1800 sub-index 5 (event timer). The value (unsigned16) is set in units of 1 ms. The value range is from 0 ms to 65535 ms. 0 stops the event timer.

Default settings:

- Transmission type: 0xFF (event timer active)
- Event timer: 1000 ms

![](_page_25_Picture_490.jpeg)

#### **Tab 31** Activate event timer (SDO access)

#### **Tab 32** Set event timer (SDO access)

![](_page_25_Picture_491.jpeg)

### **Tab 33** Get event timer (SDO access)

![](_page_25_Picture_492.jpeg)

### Note:

If the device is not configured as self-starting device the message "start\_remote\_node" must be sent each time after reset or power up.

![](_page_26_Picture_0.jpeg)

The pressure transmitter can sample up to 1000 values of measurement per second. The maximum data rate on the CAN bus depends on the bitrate and the maximum workload.

## <span id="page-26-0"></span>7.4 Change Node Configuration Manually

The basic configuration of the pressure transmitter can be manually set through the object dictionary with the addresses 0x4F01 (node ID) and 0x4F00 (CAN bitrate). The new settings are active after a reset.

### *Note ID*

![](_page_26_Picture_451.jpeg)

### **Tab 35** Get node ID

![](_page_26_Picture_452.jpeg)

### *CAN bitrate*

**Tab 36** Set CAN bitrate index

![](_page_26_Picture_453.jpeg)

![](_page_27_Picture_0.jpeg)

### **Tab 37** Get CAN bitrate index

![](_page_27_Picture_627.jpeg)

### *NMT start-up*

### **Tab 38** Activate automatic transition to the "Operational\_State"

![](_page_27_Picture_628.jpeg)

### **Tab 39** Deactivate automatic transition to the "Operational\_State"

![](_page_27_Picture_629.jpeg)

### **Tab 40** "save"-command to store all parameters to non-volatile memory

![](_page_27_Picture_630.jpeg)

![](_page_28_Picture_1.jpeg)

![](_page_28_Picture_264.jpeg)

### **Tab 41** "load"-command to restore all default parameters

## <span id="page-28-0"></span>7.5 Reserved CAN Identifiers

The following CAN identifiers are reserved by the CAN protocol:

![](_page_28_Picture_265.jpeg)

<span id="page-28-1"></span>![](_page_28_Picture_266.jpeg)

![](_page_29_Picture_1.jpeg)

## <span id="page-29-0"></span>8 Extensions

- Device profile DS404
- Heartbeat function
- Different units for the pressure and temperature values available
- Programmable monitoring of the measurement range
- Autozero function
- Offset shift

![](_page_30_Picture_0.jpeg)

## <span id="page-30-0"></span>9 Appendix

## <span id="page-30-1"></span>9.1 Definition of IEEE 32Bit (single precision) floating point numbers

According IEEE-754 standard.

Single precision floating point numbers cover a value range of -3.4  $*$  10<sup>38</sup> ... 3.4 $*10^{38}$ . 32bit floating point numbers need 4 byte (32 bit) storage memory. The following table shows the IEEE 32 bit implementation of floating point numbers:

**Tab 43** Floating point numbers

| <b>Bit position</b> | -31          | 30  23   | 220      |
|---------------------|--------------|----------|----------|
| Function            | <sub>S</sub> | Exponent | Mantissa |

 $S =$  sign bit

The value can be calculated with this formula:

 $(-1)^S \cdot 2^{(exponent-127)} \cdot (1 + mantissa)$ 

The mantissa starts behind the comma (position  $2 - 1$ ). The first number in front of the comma (position 20) is always 1 and will not be stored in the mantissa.

*Example*

![](_page_30_Picture_268.jpeg)

$$
400CCCEA_{HEX} = (-1)^{0} \cdot 2^{(128-127)} \cdot (1 + 0.100003481) = 2.200007_{DEC}
$$

More examples and IEEE-754 definitions:

![](_page_30_Picture_269.jpeg)

![](_page_31_Picture_0.jpeg)

![](_page_31_Picture_1.jpeg)

## <span id="page-31-0"></span>9.2 CoEdit

The CoEdit is a program for reading and writing the objects of the PBM4 with CANopen. The objects are defined in the EDS file for the pressure transmitter.

### <span id="page-31-1"></span>9.3 References

![](_page_31_Picture_92.jpeg)

### <span id="page-31-2"></span>9.4 Definitions

![](_page_31_Picture_93.jpeg)

![](_page_32_Picture_0.jpeg)

### <span id="page-32-0"></span>9.5 Declaration of Conformity

![](_page_32_Picture_3.jpeg)

Passion for Sensors

## EU-Konformitätserklärung **EU Declaration of Conformity** Déclaration UE de Conformité

Wir erklären in alleiniger Verantwortung, dass die Produkte, auf die sich diese Erklärung bezieht, die grundlegenden Anforderungen der angegebenen Richtlinie(n) erfüllen und basierend auf den aufgeführten Norm(en) bewertet wurden.

We declare under our sole responsibility that the products to which the present declaration relates comply with the essential requirements of the given directive(s) and have been evaluated on the basis of the listed standard(s).

Nous déclarons sous notre seule responsabilité que les produits auxquels se réfère la présente déclaration sont conformes aux exigences essentielles de la directive/ des directives mentionnée(s) et ont été évalués sur la base de la norme/ des normes listée(s).

### **Hersteller**

Manufacturer<br>Fabricant

**Baumer Electric AG** 

**Bezeichnung** Description<br>Description

Elektronische Druckmesstechnik Electronic pressure measurement<br>Electronic pressure measurement

Typ(en) / Type(s) /Type(s)

PBM4-13.xxxR.[#]xx.xx6x PBM4-13.xxxR.[@]xx.xx6x/xxxx

#### $[#]$ : A1...A9  $[@]$ : C1...C9

x = beliebige Zahl oder Buchstabe / any figure or letter / n'importe quel nombre ou lettre

PELV Anforderungen gemäss EN 60204-1: 0VDC (GND) soll an einem Punkt im System mit Schutzerde verbunden werden. PELV Antorderungen gemass EN 60204-1: UVDC (GND) soil an einem Punkt im System mit Schutzerde verbunden werden.<br>PELV requirements according to EN 60204-1: 0 VDC (GND) is to be connected at one point in the system with prot

Richtlinie(n) 2014/30/EU, 2011/65/EU Directive(s) Directive(s) EN 61000-6-2:2005. EN 61000-6-3:2007+A1:2011. EN 50581:2012 Norm(en) Standard(s) Norme(s) U.M.ss **Ort und Datum** Frauenfeld, 15.04.2016 Unterschrift/Name/Funktion Christoph Kluser **Head of Product Segment** Place and date Signature/name/function Sensor Solutions Lieu et date Signature/nom/fonction

Baumer\_PBM4\_DE-EN-FR\_CoC\_81152967.docx/su

**Baumer Electric AG**<br>P.O. Box<br>Hummelstrasse 17 Hummelstrasse 17<br>CH-8501 Frauenfeld<br>MwSt-Nr. 192 892

Phone +41 (0)52 728 1122<br>Fax +41 (0)52 728 1144<br>sales.ch@baumer.com<br>www.baumer.com

UBS AG • Clearing 239 • SWIFT/BIC UBSWCHZH80A<br>(CHF) Konto 239-429 007 02R • IBAN CH64 0023 9239 4290 0702R<br>(EUR) Konto 239-429 007 62P • IBAN CH11 0023 9239 4290 0762P<br>(USD) Konto 239-429 007 61G • IBAN CH44 0023 9239 4290

 $1/1$